# יורוקום | Panasonic

# **Communication Assistant (CA)**

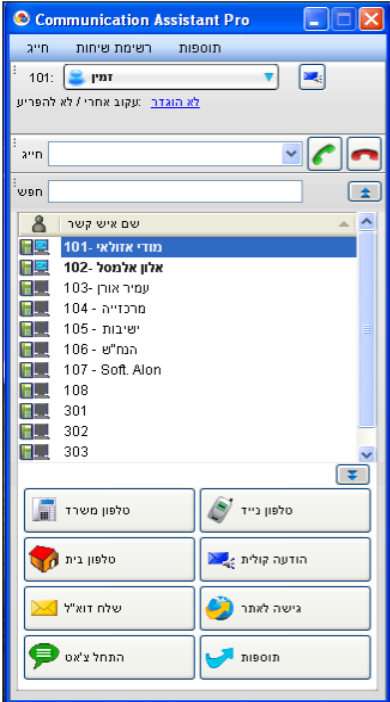

## **הוראות שימוש והפעלה\***

\*חוברת זו הינה מדריך מקוצר להפעלה בסיסית של התוכנה. לקבלת מידע מפורט על התוכנה ותכונותיה אנא פנה למוקד השירות בטלפון מס' .03-9029000

**יוריוקום | Panasonic**<br>בגדול, פנסוניק.

#### **הפעלת התוכנה**

לחיצה כפולה על אייקון התוכנה.

במסך שיופיע יש להגדיר את כתובת רשת של המרכזייה/שרת, מס' שלוחת המשתמש, סיסמת משתמש.

Communion

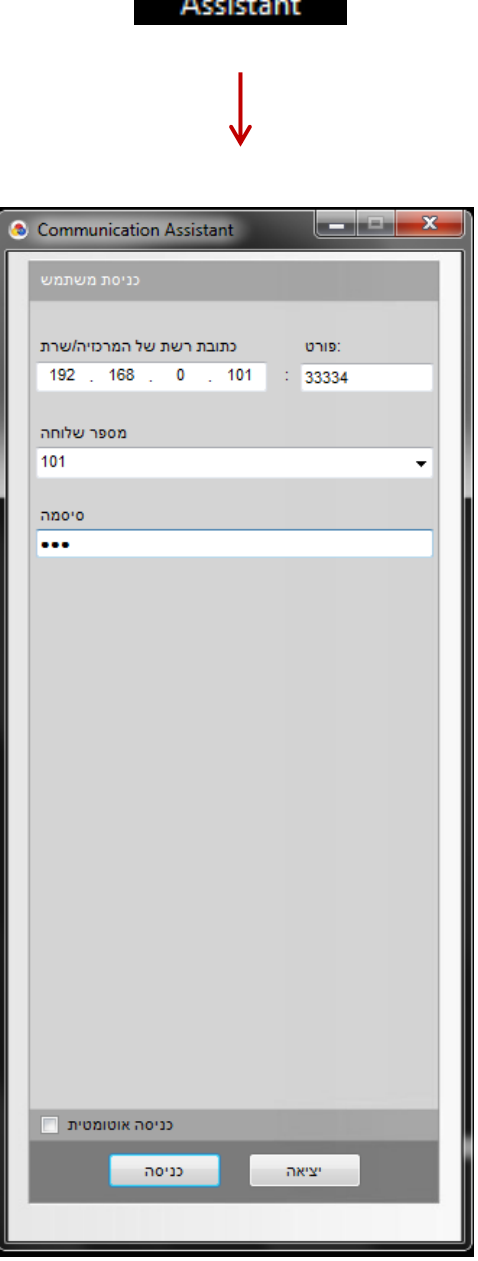

לאחר מילוי ההגדרות נבחר "כניסה"

#### **אפשרויות חיוג**

**חיוג ישיר** הקלד מספר טלפון מבוקש בסרגל "חייג" ולחץ על סימול חיוג לשלוחה - הקלד מס' שלוחה חיוג למס' חיצוני - הקלד "9" ואת המספר המבוקש

> **חיוג מאנשי קשר** לחיצה כפולה על איש קשר בנוסף, ניתן לסמן את איש הקשר ולבחור יעד לחיוג (משרד, נייד, בית בהתאם למוגדר)

#### **חיוג מספריית המערכת**

בחר בחלון "חייג באמצעות" $\epsilon$  ספריית חיוג מהיר. יופיע מסך המכיל את מספרי הטלפון שהוגדרו בספרייה הציבורית במרכזייה סמן את המס' המבוקש ובחר "חייג"

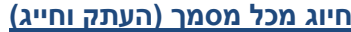

תוכנת CA מאפשרת לחייג לכל מספר ישירות מתוך מסמך/קובץ. יש לסמן את הטקסט הכולל את המספר המבוקש ולהקיש על מקש הפונקציה שהוגדר מראש. ברירת המחדל הינה: Z+Shift+ Cntl, לרוב יוחלף ל- 9F. )הנחיות לשינוי הגדרת ברירת המחדל – ראה עמ' 7(

#### **אפשרויות מענה**

**מענה לשיחה נכנסת** בזמן שיחה נכנסת תופיע בתחתית המסך "בועת" צלצול נכנס. לצורך מענה יש להקיש על ה"בועה" ובתפריט שייפתח נבחר "ענה לשיחה".

**דחיית שיחה** לאחר הקשה על בועת צלצול נכנס, נבחר בפקד "העבר צלצול ליעד אחר" ניתן לבחור העברה לדואר הקולי (תיבה קולית) או להקליד יעד חליפי אחר.

**חטיפת שיחה**

בזמן שיחה נכנסת לשלוחה, יופיע הסימול <sub>בא</sub>בי בצמוד לשלוחה וכן הכיתוב "מצלצל". לביצוע לקט שיחה יש לסמן את השלוחה, לחיצה על עכבר ימני ובחירה ב- "לקט שיחה נכנסת"

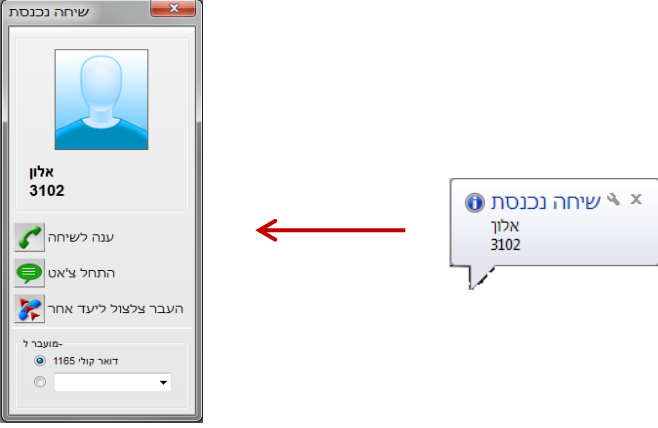

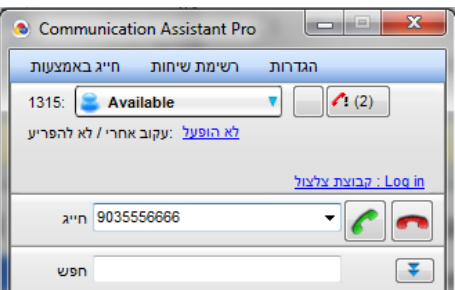

### **תפעול בזמן שיחה**

תוכנת CA מאפשרת למשתמש לבצע מגוון פעולות בזמן השיחה כגון:

העברת שיחה ליעד אחר, העברת שיחה למצב המתנה, שיחת ועידה, העברה לחנייה, ביצוע צ'אט, ניתוק ועוד.

יש לבחור את הסימון הנדרש ולפעול בהתאם להנחיות שיופיע במסך.

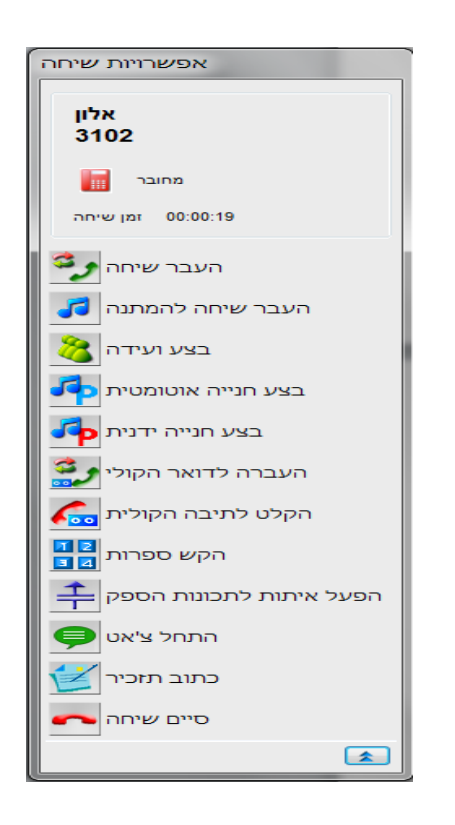

### **הפעלת צ'אט**

תוכנת CA מאפשרת למשתמשים לבצע צ'אט פנימי .

ניתן להפעיל צ'אט ישיר לאיש קשר, לפני מענה לשיחה ואו בזמן השיחה.

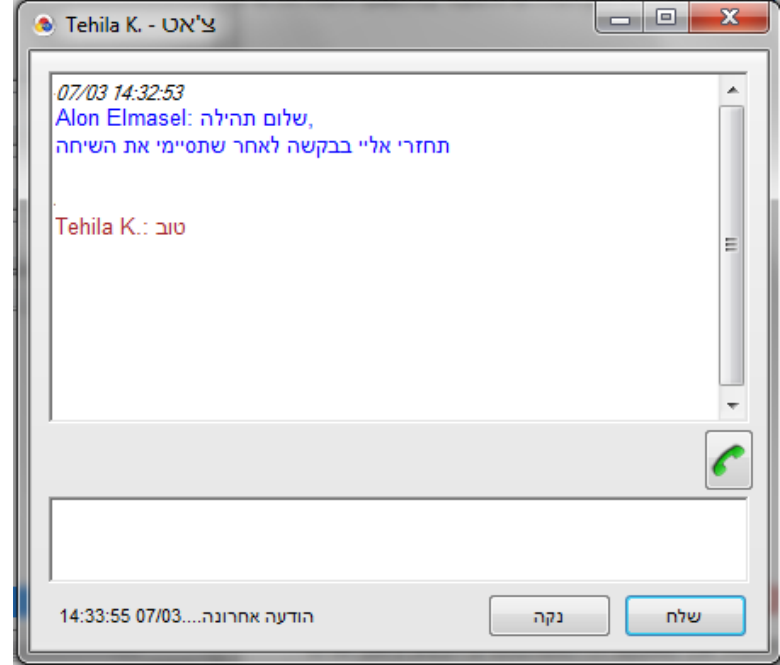

#### **אנשי קשר**

תוכנת CA מאפשרת למשתמש להגדיר רשימת אנשי קשר פרטיים ולחלקם לקבוצות אנשי קשר.

לכל איש קשר ניתן להגדיר מס' נתונים כגון: מס' טלפון נייד, בית, עבודה וכו'.

בנוסף ניתן לצרף תמונה , קישור לאתר אינטרנט ועוד.

בתוכנת CA מסוג Basic( גרסה חינמית( ניתן להגדיר מקסימום 10 אנשי קשר.

#### **הגדרת אנשי קשר**

במסך הראשי נבחר "תוספות" $\div$  "הוספת איש קשר חדש" בחלון אנשי קשר נגדיר שם פרטי, משפחה, מספרי טלפון, כתובת דוא"ל, שיוך לקבוצת אנשי קשר וכו'. בחלון "הקפצת מסך" ניתן לצרף תמונה וכתובת אינטרנט שיופיעו בזמן שיחה נכנסת מאיש הקשר שהוגדר. בסיום נבחר "אישור"

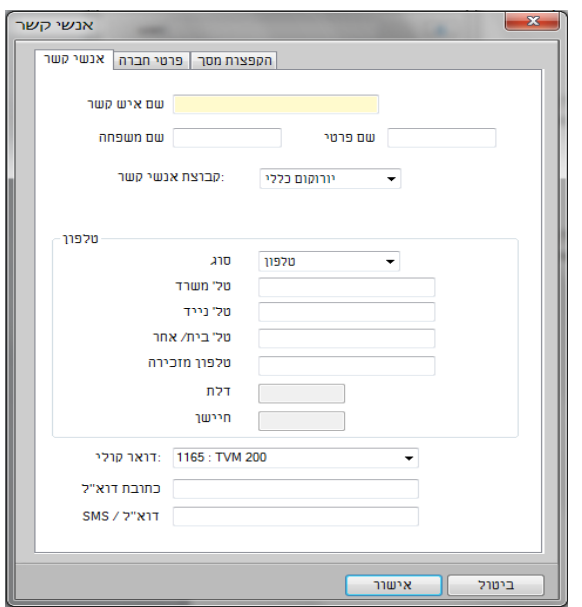

#### **מחיקת אנשי קשר**

במסך הראשי נסמן את איש הקשר הנדרש )ניתן לסמן מספר אנשי קשר באמצעות מקשי Ctrl או Shift) "נלחץ על מקש ימני בעכבר  $^$  "מחק איש קשר חדש

#### **הגדרת קבוצות אנשי קשר**

במסך הראשי נפתח את חלון הגלילה של קבוצות אנשי קשר ונבחר "עריכה".

"בחלון קבוצות נבחר "חדש" $\mathcal Y$  נגדיר שם לקבוצה  $\mathcal Y$  "סיום

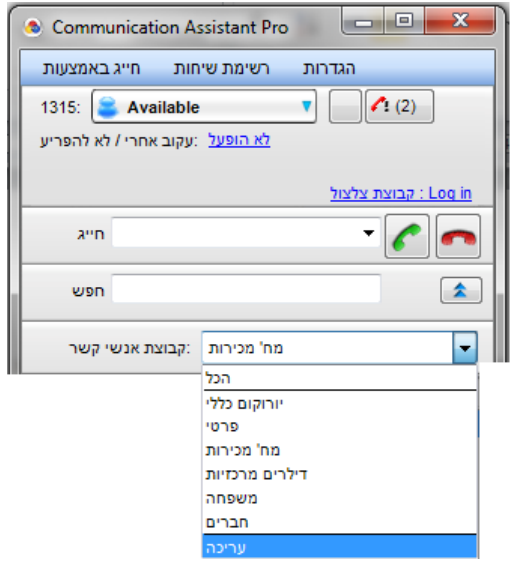

#### **רשימת שיחות**

תוכנת CA מבצעת רישום של כל השיחות המתבצעות בשלוחת המשתמש. תוכנת CA מסוג Basic( גרסה חינמית( מבצעת רישום של 10 שיחות בלבד.

במסך ראשי נבחר בחלון "רשימת שיחות".

ניתן לבחור רשימת שיחות כוללת או מיון עפ"י שיחות יוצאות , נכנסות, שיחות שנענו, שיחות שלא נענו.

לאחר הצגת השיחות עפ"י המיון שנבחר, ניתן לבצע מס' פעולות: חיוג חוזר למנוי - סמן שורת שיחה ובחר "חייג" הוספת המספר לרשימת אנשי הקשר - סמן שורת שיחה ובחר "רשימת אנשי קשר" שמירת הנתונים לקובץ CSV - בחר "שמור נתונים" מחיקת רשומות - סמן שורת שיחה ובחר "מחק"

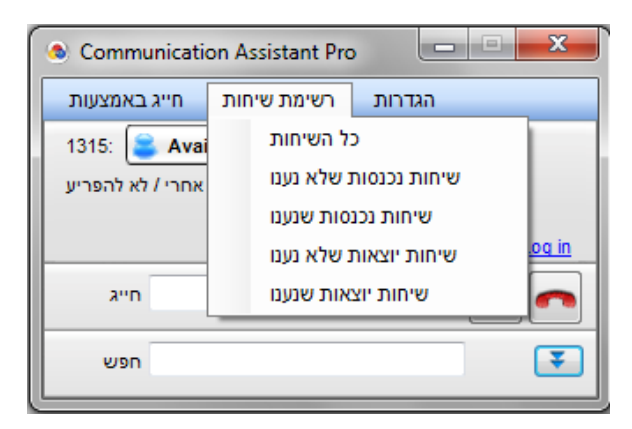

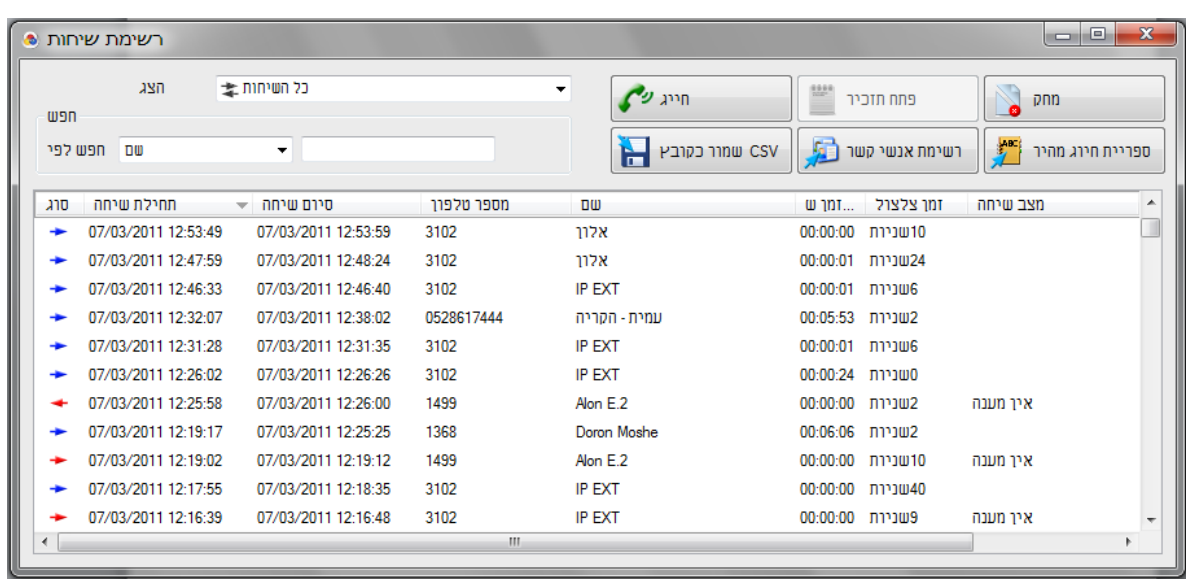

#### **אפשרויות מתקדמות**

#### **בחירת שפה**

ממשק התוכנה בברירת המחדל הינו בשפה האנגלית. להחלפת הממשק לעברית נבצע את הפעולות הבאות:

תחילה נעתיק את קובץ עברית למחשב המשתמש. מומלץ להעתיקו לתיקייה הבאה: C:\Program Files\Panasonic\Comm. Assistant\language

"במסך הראשי נבחר "הגדרות"  $\epsilon$  "אפשרויות בתפריט אפשרויות נבחר "תצוגה" נבחר "שפות נוספות" נלחץ על "עיון" ונגדיר את נתיב המיקום בו נמצא קובץ עברית

#### **הגדרת מקשי קיצור לביצוע פעולות**

תוכנת CA מאפשרת ביצוע פעולות רבות בתוכנה כגון: העברת שיחה, המתנה, ועידה, חנייה ועוד, באמצעות הקשה במקלדת במקום סימון עם העכבר. ניתן לשנות את הגדרת ברירת המחדל של כל פעולה.

.<br>תצוגה שפה לחצני קיצור חיוג English | שפה מותקנת | צלילים .<br>יואר קולי התאמות חיוג Q שפות נוספות C:\Program Files\Par התראות מרכזייה .<br>סיסמה ואבטחה .<br>הקטן חלון התוכנה למצב הישור לתוכנות CRM אודות שורת משימות <sup>(</sup>0) סרגל יישומים .... .<br>בשיחה נכנסת הקפץ חלון התוכנה אפשרי ◎ מנע © .<br>בשיחה נכנסת הקפץ חלון אאוטלוק (אפשרי (כולל הקפצת חלון להגדרת איש קשר חדש) (אפשרי (ללא הקפצת חלון להגדרת איש קשר חדש מנע © חיפוש וחיוג אפנשרי ∩ מנע ( - מצב תצוגת אפשרויות שיחה רשימה<sup>0</sup> 0מלים ⊙  $\begin{bmatrix} 1 & 1 & 1 \\ 0 & 1 & 1 \end{bmatrix}$ אישור

אפשרויות <sup>פ</sup>

בדוגמה שלהלן נשנה את הגדרת ברירת המחדל של פעולת "העתק וחייג" )Z+Shift+Cntl). במסך ראשי נבחר "הגדרות"  $\;\;\vdash\;\;$ אפשרויות" בתפריט אפשרויות נבחר "הגדרת פעולות ע"י מקלדת" נבחר את "העתק וחייג" (יש לגלול מטה את פס הגלילה) ונלחץ על פקד "לחיץ קיצור" במסך שיתקבל נגדיר את המקש הרצוי לביצוע הפעולה (לדוגמה נלחץ על מקש F9) ונשמור (לחצן "אישור").

 $\overline{\phantom{1}}$ 

#### **גיבוי רשימת אנשי קשר**

במסך הראשי נבחר "תוספות"  $\epsilon$  "שמור רשימת אנשי קשר" נבחר את תבנית הקובץ הרצויה : XML או CSV נגדיר שם ומיקום לקובץ ונשמור.

#### **ייבוא קובץ אנשי קשר**

במסך הראשי נבחר "תוספות"  $\;\;\vdash\;$ ייבא רשימת אנשי קשר" נבחר את תבנית הקובץ הרצויה : XML או CSV נגדיר את נתיב מיקום הקובץ ונטעין לתוכנה.

**יורוקום תקשורת דיגיטלית בע"מ** רח' דב פרידמן ,2 רמת גן 52525 טל: 25-0552222 פקס: 25-0552227 www.eurocomdc.co.il